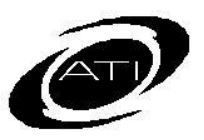

# ASSESSMENT TECHNOLOGY, INCORPORATED

# A Guide for Galileo® K-12: Tips and Troubleshooting Student Growth and Achievement Data

## **PURPOSE**

The *Student Growth and Achievement Report (SGA)* cross-classifies students in terms of student achievement and student growth. When the desired tests and subjects are selected, the data is displayed in quadrants:

- **■** Lower Growth, Higher Achievement
- $\odot$  Higher Growth, Higher Achievement
- **(x) (x)** Lower Growth, Lower Achievement
- **B** Higher Growth, Lower Achievement

## **HOW STUDENT GROWTH AND ACHIEVEMENT ANALYSIS WORKS**

Student growth is measured by the difference between the student's Developmental Level (DL) score at time one and time two. Time one is represented by an initial assessment, such as a pretest. Time two is represented by a second assessment or a posttest. The data are displayed in quadrants. It is important, therefore, that tests be scanned in the order they are administered: the pretest, test  $#1$ , test  $#2$ , then the posttest. Scanning should occur as close as possible to the date of the test administration. This ensures that the growth expectations are accurately calculated.

## **ACCESS**

Student Growth and Achievement data may be accessed from the:

- *Teacher Dashboard* from both the Class and Intervention Group Filter Mode.
- *Instructional Effectiveness Dashboard* **Results** tab.
- **Reports** menu.
- *Admin Dashboard*'s *Student Growth and Achievement* widget.
- From the *Categorical Growth Summary* widget accessed from the *Admin Dashboard*.

For more information on interpreting the various versions of student growth and achievement data refer to *A Guide for Galileo K-12 Online: Glossary for the Student Growth & Achievement Report* and the online help files.

# **TIPS AND TROUBLESHOOTING**

Below is a list of questions or issues a user may encounter when running the *Student Growth and Achievement* reports. Beside each issue or question are listed possible explanations or solutions.

## **ISSUES AND SOLUTIONS**

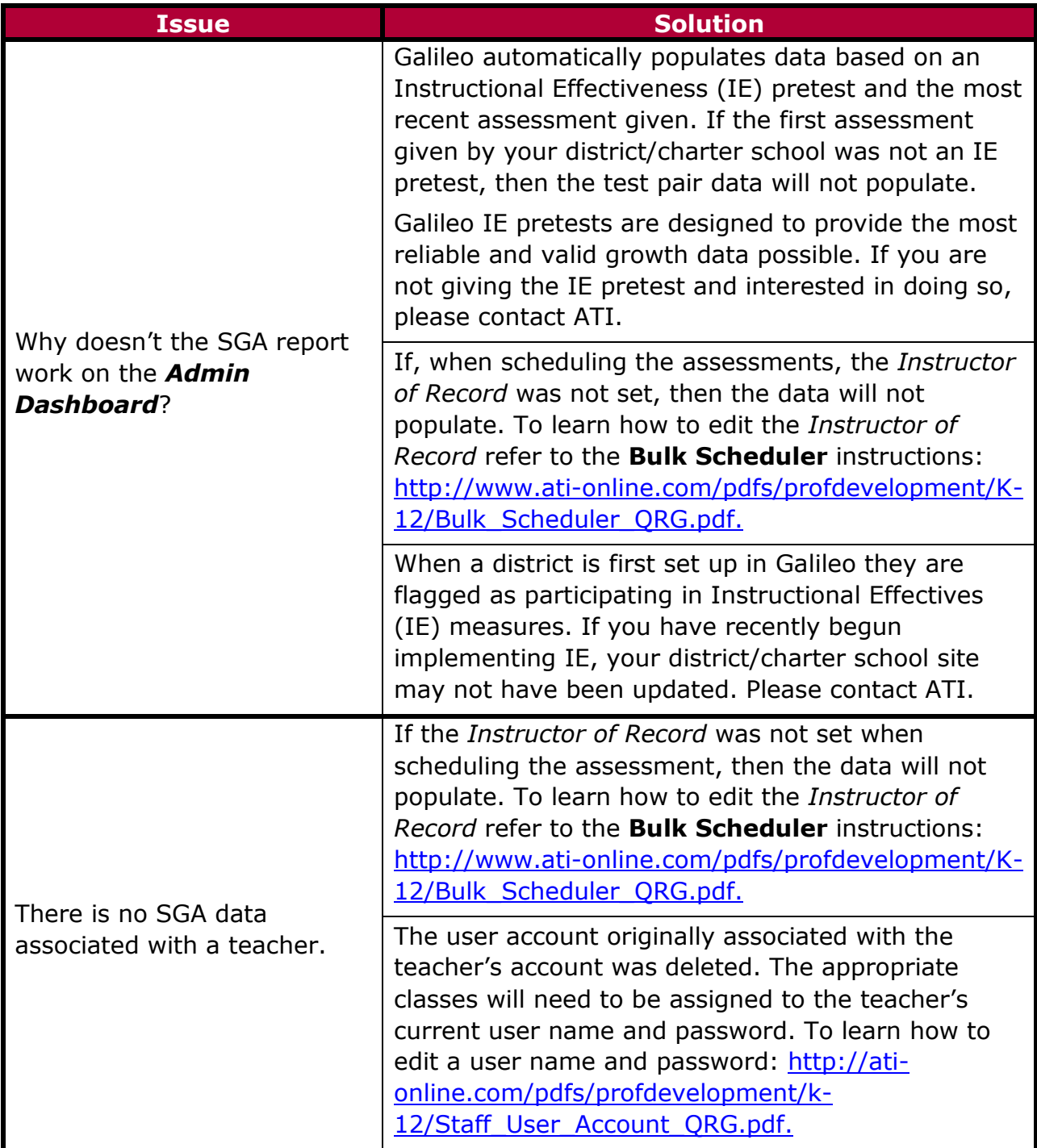

GALILEO® K-12 ONLINE

| <b>Issue</b>                                                                                        | <b>Solution</b>                                                                                                    |
|----------------------------------------------------------------------------------------------------|----------------------------------------------------------------------------------------------------|
| Why does the teacher's SGA<br>say "Scores not Possible"?                                            | If a teacher is the <i>Instructor of Record</i> for less than<br>ten students or less than ten students took both<br>tests, Galileo is unable to provide a growth<br>categorization for the given grade-level subject.                                                                                                    |
| Why is a staff member<br>duplicated and showing more<br>than once in the data?                      | The user was initially uploaded to the wrong school<br>or class but later uploaded to the correct<br>school/class. The staff member is still connected to<br>the initial school or class. Please contact ATI.                                                                                                    |
|                                                                                                    | If in a previous school year the user was associated<br>with a particular school or class, the history is<br>maintaining that link. Please call ATI.                                                                                                    |
| Why does the teacher have<br>more students showing in his<br>or her data than he or she<br>teaches? | This may occur when a teacher is listed as the<br>Instructor of Record for classes he or she does not<br>teach. To learn how to edit the Instructor of Record<br>refer to the <b>Bulk Scheduler</b> instructions:<br>http://www.ati-online.com/pdfs/profdevelopment/K-<br>12/Bulk_Scheduler_QRG.pdf.                                                                                                    |
| Why does data appear for a<br>grade-level that the teacher<br>does not teach?                       | This can occur if the students in the teacher's class<br>have the wrong grade-level associated with them.<br>The grade-level may be corrected in a subsequent<br>upload or corrected manually. To learn how to<br>manually change a student's grade level refer to the<br><b>Enter Student Information instructions:</b><br>http://ati-online.com/pdfs/profdevelopment/k-<br>12/Enter_Student_Info_QRG.pdf. |
|                                                                                                    | This can occur if the teacher teaches a non-<br>academic class (such as homeroom or study skills).<br>Those students test scores are now linked to the<br>teacher. The students may be excluded from the<br>teachers SGA data.                                                                                                    |
| How can I exclude students<br>or classes from a staff<br>member's SGA?                              | Students may be removed from a teacher's SGA by<br>following these instructions: http://ati-<br>online.com/pdfs/profdevelopment/k-<br>12/Dashboard Admin CGS Edit Students ORG.pdf.                                                                                                    |
| Why are certain classes that<br>a teacher instructs not<br>displaying?                              | Ensure that the teacher is the <i>Instructor of Record</i> ,<br>that the test was scheduled for his or her class, that<br>their user account has him or her assigned to the<br>class, and confirm that the class when imported or<br>created was linked to the teacher. To check to see if<br>a class is associated with a teacher follow the edit<br>class instructions: http://www.ati-                   |

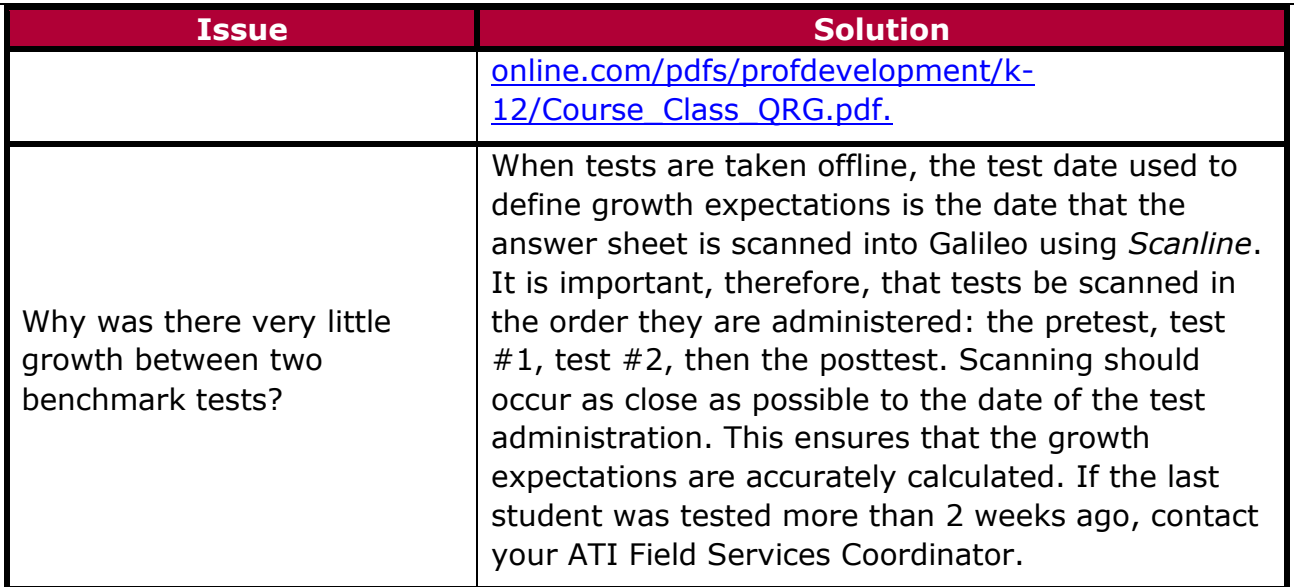

## **QUESTIONS AND ANSWERS**

### **WHAT IS A CEILING EFFECT AND HOW DOES ATI HANDLE THIS WHEN CATEGORIZING STAFF?**

When a student receives the maximum possible score on an assessment, they have "hit the ceiling" of the assessment (i.e., experienced a ceiling effect). Although the student receives the highest possible DL (Developmental Level) score for the assessment, their true ability may be even higher. If a student experiences a ceiling effect on the second of the two assessments used to estimate growth, it is also possible that the student's true growth may be underestimated. In addition, the constraints of a ceiling on the second test may make it impossible for the student to achieve a score that meets the growth expectation.

ATI adjusts the observed growth value in circumstances where the ceiling effect may have a negative impact on the Categorical Growth Analysis. A student experiencing a ceiling effect receives the highest of the following values: their observed growth, expected growth, and the median observed growth for the class. Note that under this approach the student's observed growth is never adjusted to be a lower value. Currently, the adjustment for a ceiling effect is applied at the class level. The observed growth values for students adjusted, if necessary, for ceiling effects are then included in the corresponding school-level Categorical Growth Analysis.

## **HOW DOES ATI DETERMINE EXPECTED GROWTH?**

ATI conducts annual research that employs regression analyses to model student growth patterns throughout the previous year for each grade and content area for which sufficient data are available. Each regression analysis provides an estimate of the slope of the line that best describes the daily change in student DL scores for a grade and content area (i.e., a growth constant). ATI research has demonstrated that growth patterns differ based on whether the assessments are comprehensive or curriculum-aligned. Therefore, ATI provides a growth constant for use between two comprehensive assessments as well as a growth constant for use between two curriculum-aligned assessments. To accommodate testing strategies that employ a

mix of the two assessment types, ATI also provides a "hybrid" growth constant that can be used between two assessments of different types. Finally, in order to accommodate the heightened interest in growth expectations from a pretest administered at the beginning of the school year to a posttest administered at the end of the school year, ATI also provides a growth constant that is based specifically on student performance from a pretest administered at the beginning of the year (i.e., July 1 through October 31) to a posttest administered at the end of the year (i.e., March 1 through June 30).

For purposes of Categorical Growth Analysis, growth expectations in state-tested content areas (i.e., math, English language arts, science, writing) are determined by multiplying the appropriate model-based growth constant by the number of days between the two assessments. This yields an expected growth value for the time period between the two assessments. Since sufficient data has not yet been collected to conduct regression analyses for non-state-tested content areas (e.g., music, physical education), growth expectations in non-state-tested content areas are determined based on the average observed growth for the students who took the tests within the district/charter school. This approach provides a growth expectation that supports the categorization of a class or school as exceeding, maintaining, or failing to maintain the average growth demonstrated by the broader group of students. This approach can also sometimes be applied in state-tested content areas (e.g., when highly atypical growth patterns are observed).

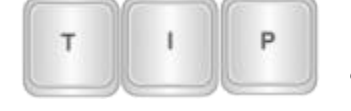

*To ensure accurate growth expectations, scan answer sheets as soon as possible after administration.*

### **HOW COME THE TEACHERS' CATEGORICAL GROWTH ANALYSES IN MY SCHOOL ARE DIFFERENT THAN THE SCHOOL CATEGORICAL GROWTH ANALYSIS?**

The t-test determines significance based on the difference between the average observed growth and expected growth, the variability of the student observed growth scores, and the number of student observed growth scores. The Categorical Growth Analysis is run independently for the teacher (including all the students in classes assigned to the teacher who took the same test) and the school (including all the students in the school who took the same test). This means that the teacher-level Categorical Growth Analysis scores and the school-level Categorical Growth Analysis score will not always yield identical results. For example, imagine the following scenarios:

#### SCENARIO 1:

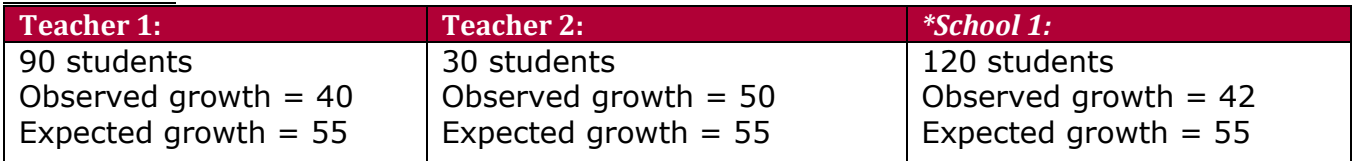

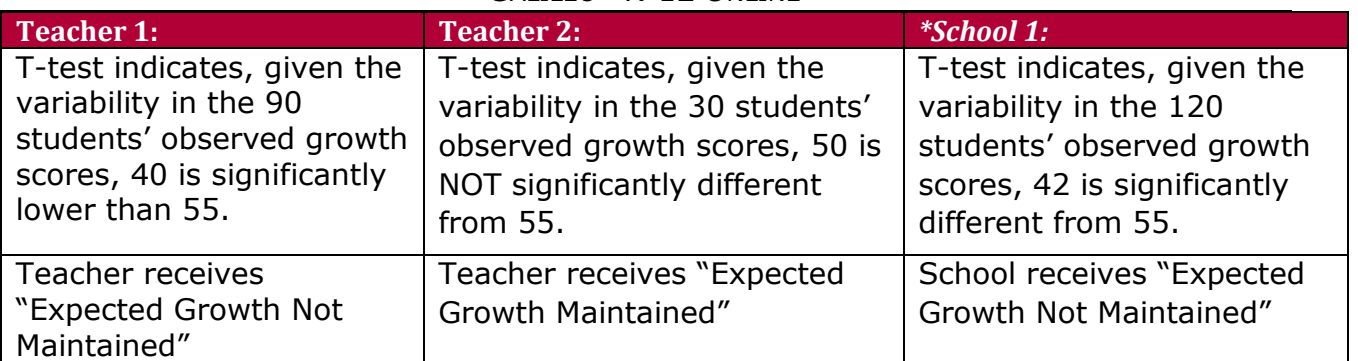

\*includes students from Teacher 1 and Teacher 2

Why? The average observed growth for the school is different than the average observed growth for Teacher 1 and the average observed growth for Teacher 2. In this case, Teacher 1 has more students than Teacher 2, so the average observed growth for the school is shifted lower.

#### SCENARIO 2:

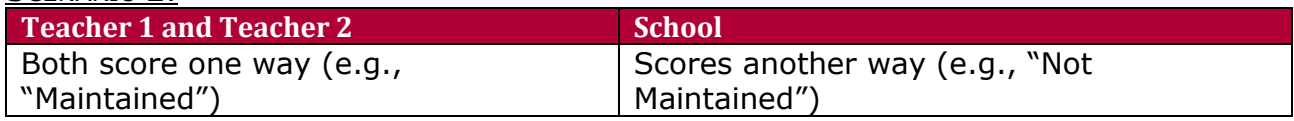

*Why?* The variability and the number of scores are different depending on whether you are considering the students from Teacher 1, the students from Teacher 2, or the students from the whole school. In this case, this results in significance in the school level analysis, but not in the analysis for Teacher 1 or Teacher 2.